### **Mobil trådbunden mus från Dell MS3220**

Användarhandbok

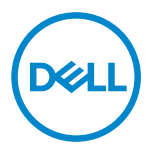

Reglerande modell: MS3220t

### <span id="page-1-0"></span>Anteckningar, försiktighetsuppmaningar och varningar

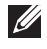

**ANTECKNING:** En ANTECKNING innehåller viktig information som bidrar till att du kan dra mer nytta av din dator.

FÖRSIKTIGHETSUPPMANING: En FÖRSIKTIGHETSUPPMANING innehåller information som måste följas så att det inte uppstår en risk för skada på hårdvaran eller förlust av data.

A VARNING: En VARNING anger att det finns en risk för egendomsskada, personsskada eller dödsfall.

**© 2020 Dell Inc. eller dess dotterbolag. Med ensamrätt.** Dell, EMC och andra varumärken är varumärken som tillhör Dell Inc. eller dess dotterbolag. Övriga varumärken kan vara varumärken som tillhör sina respektive ägare.

2020-03

Rev. A01

# Innehåll

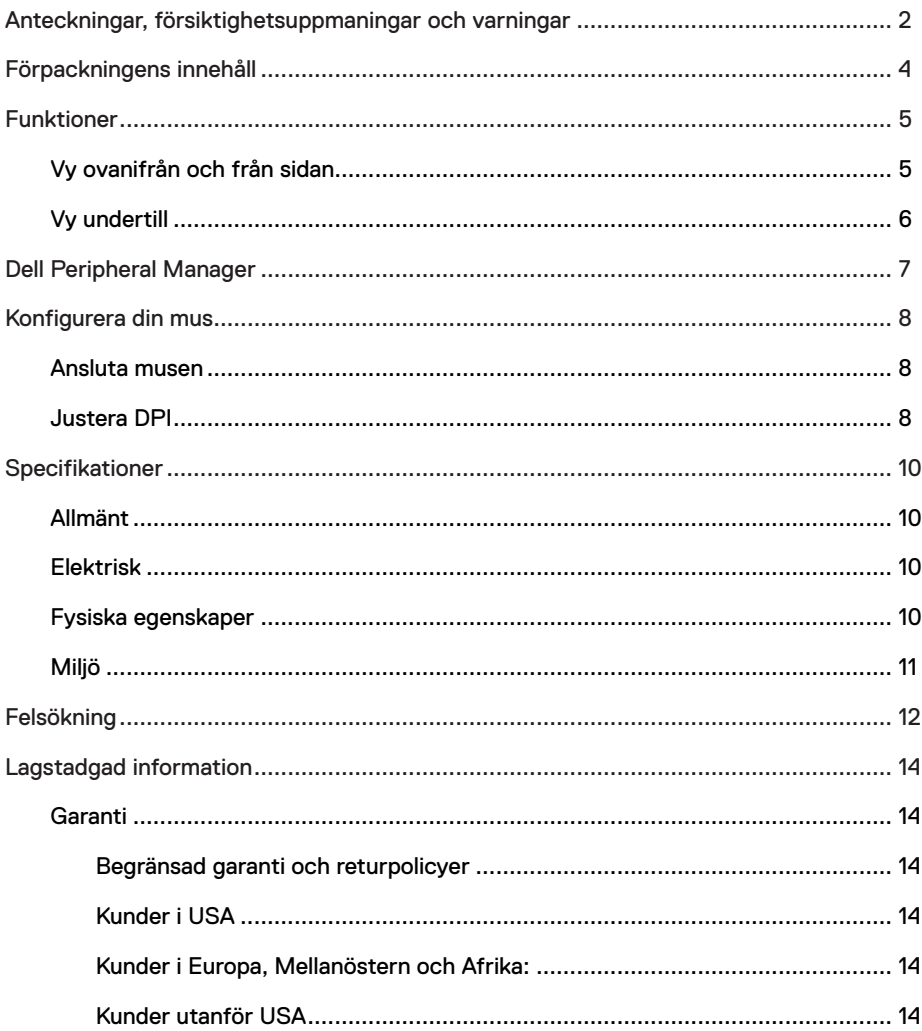

 $($ DELL

I

# <span id="page-3-0"></span>Förpackningens innehåll

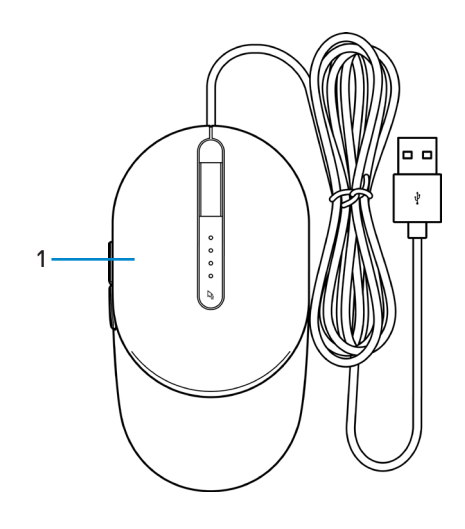

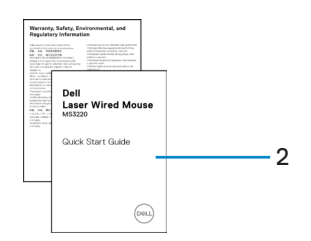

1 Mus 2 Dokument

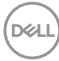

# <span id="page-4-0"></span>Funktioner

### Vy ovanifrån och från sidan

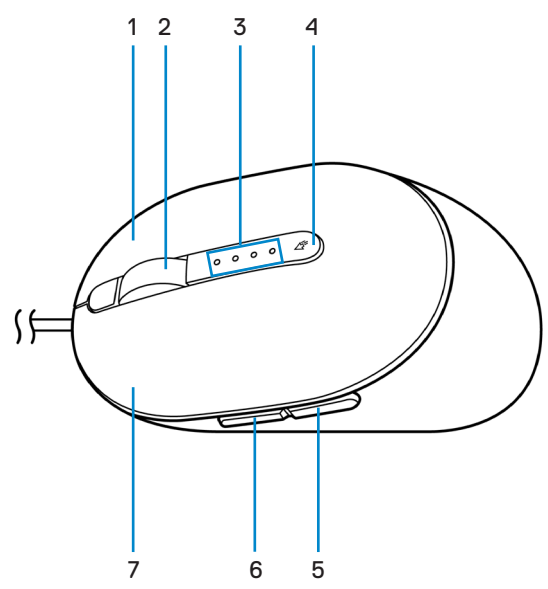

- 1 Höger knapp 2 Skrollhjul
- 
- 
- 7 Vänster knapp
- 
- 3 DPI-indikatorer 4 DPI-justeringsknapp
- 5 Bakåtknapp 6 Framåtknapp

DELI

## <span id="page-5-0"></span>Vy undertill

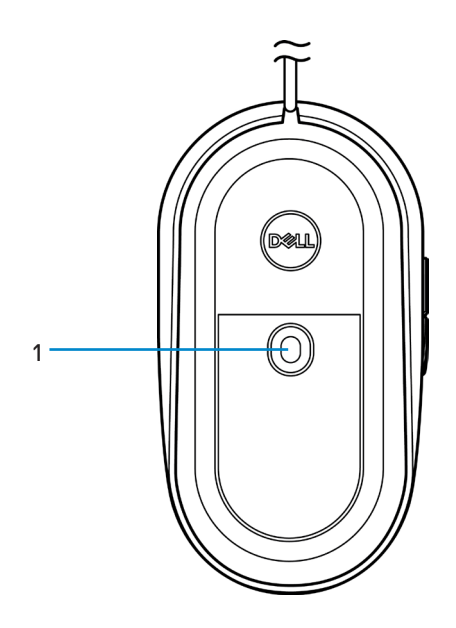

1 Lasersensor

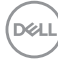

# <span id="page-6-0"></span>Dell Peripheral Manager

Programvaran Dell Peripheral Manager kan du använda till att göra följande:

- Tilldela programgenvägar till enhetens programmerbara knappar eller tangenter på fliken Åtgärd.
- Visa enhetsinformation som exempelvis version av fast programvara och batteristatus på fliken Info.
- Uppgradera dina enheter med de senaste uppdateringarna av fast programvara.
- Parkoppla ytterligare enheter med RF USB-dongeln eller direkt till din dator med Bluetooth.

Mer information finns i *Användarhandboken till Dell Peripheral Manager* på produktsidan på **[www.dell.com/support](https://www.dell.com/support)**.

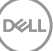

# <span id="page-7-0"></span>Konfigurera din mus

## Ansluta musen

Anslut musens USB-kabel till en ledig USB A-port på din bärbara dator eller stationära dator.

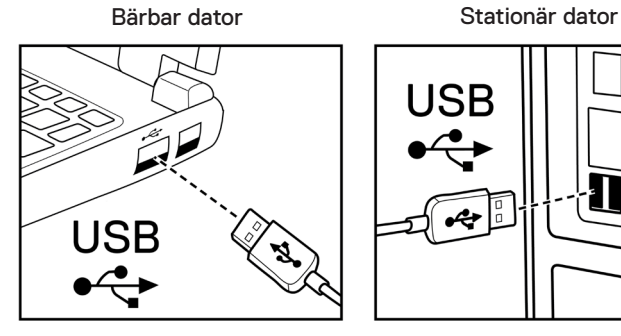

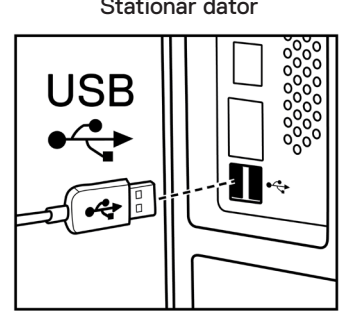

## Justera DPI

Tryck på DPI-justeringsknappen upprepade gånger för att växla mellan musspårningsupplösningar.

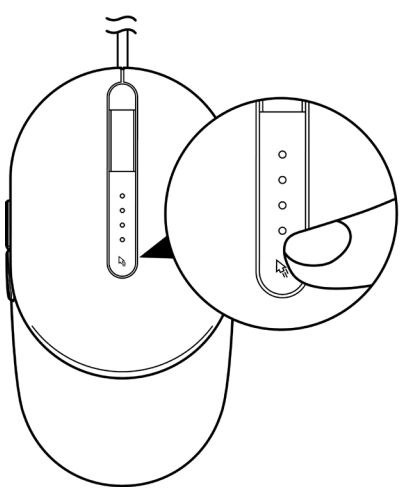

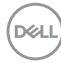

DPI-inställningen anges av antalet DPI-indikatorlampor som är tända. Standard för DPIinställningar och deras indikatorlampor är enligt följande:

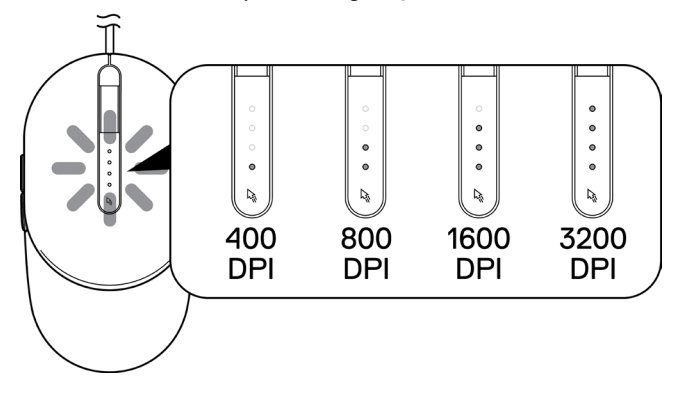

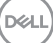

# <span id="page-9-0"></span>Specifikationer

# Allmänt

Modellnummer MS3220 Operativsystem • Chrome

Anslutningstyp Trådbunden USB 2.0

- 
- Windows **XP**
- Windows Vista (endast test)
- Windows 7, 32/64-bitars
- Windows 8, 32/64-bitars
- Windows 10, 32/64-bitars
- Windows Server 2003
- Windows Server 2008; 2008 R2
- Windows Server 2012; 2012 R2
- Linux 6.x, Ubuntu, Neokylin
- Free-DOS

## Elektrisk

Driftspänning DC 5 V, 0,1 A

### Fysiska egenskaper

Dimensioner:

Vikt (med kabel) < 120 g (< 0,26 pund)

Längd 142 mm (5,59 tum) Bredd 91 mm (3,58 tum) Höjd 46,5 mm (1,83 tum)

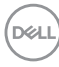

# <span id="page-10-0"></span>Miljö

Temperatur:

Vid drift -10 °C till 50 °C (14 °F till 122 °F)

Vid förvaring **COVID 140°C** till 65°C (-40°F till 149°C)

Luftfuktighet vid förvaring 95 % maximal relativ fuktighet; ickekondenserande

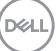

# <span id="page-11-0"></span>Felsökning

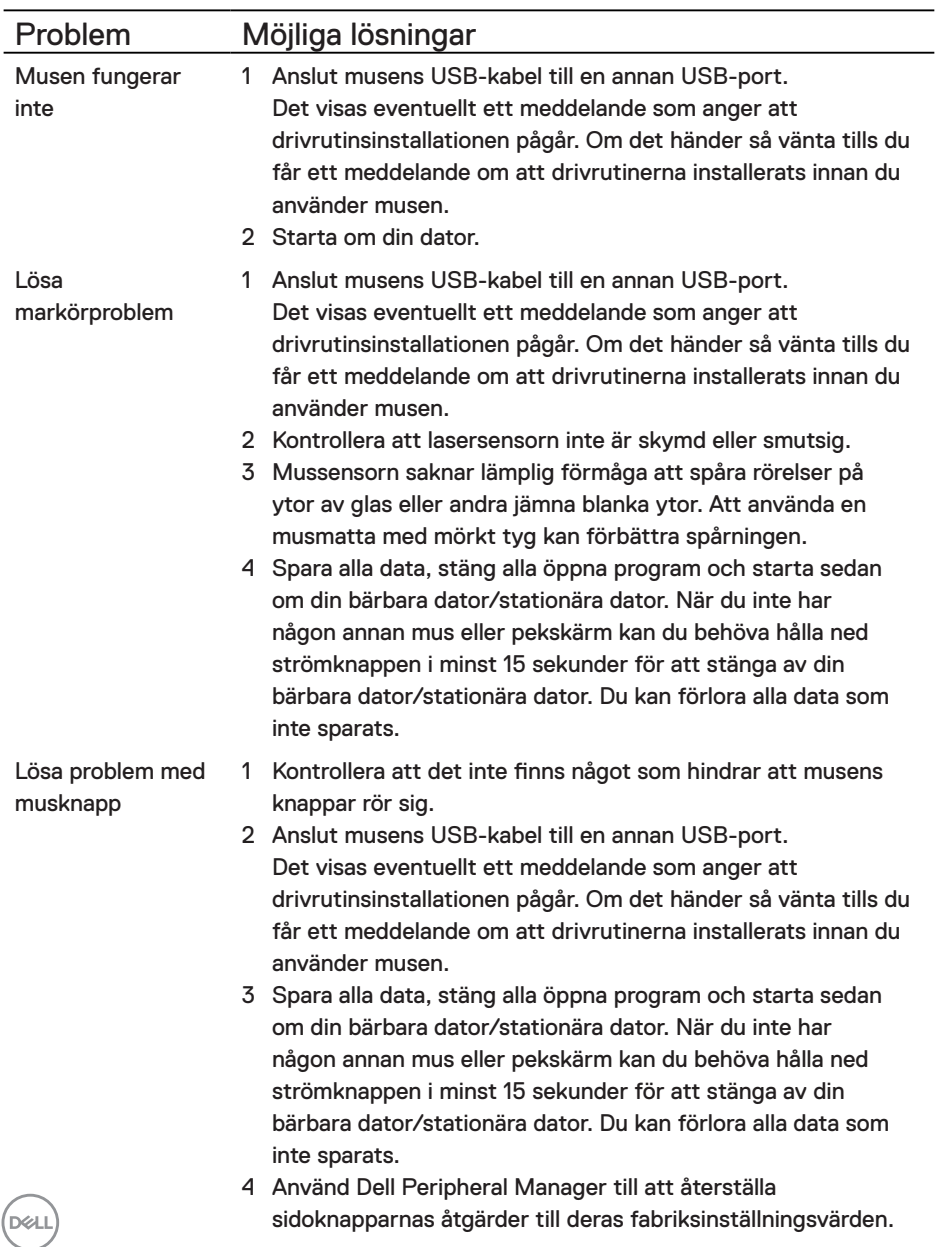

Lösa att en markör rör sig långsamt

- 1 Kontrollera att lasersensorn inte är skymd eller smutsig.
- 2 Ändra musens DPI-inställning.
- 3 Ändra musens inställningar för att justera pekarens hastighet. Klicka på den flik som stämmer överens med det operativsystem (OS) som du har installerat på din bärbara dator/stationära dator och utför stegen i det avsnittet för att ändra inställningarna.
	- **•** I **Sök**rutan; skriv main.cpl.
	- **•** Klicka eller tryck på main.cpl i listan med program.
	- **•** Flytta skjutreglaget under **Välj en pekarhastighet** för att justera markörens hastighet till den önskade nivån.
	- **•** Klicka eller tryck på **OK**.

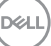

# <span id="page-13-0"></span>Lagstadgad information

# Garanti

### Begränsad garanti och returpolicyer

Produkter av märket Dell har en treårig begränsad hårdvarugaranti. Om det köps tillsammans med Dell-system ingår det i systemgarantin.

### Kunder i USA

Det här köpet och din användning av den här produkten är föremål för Dells slutanvändaravtal som du kan läsa på **[Dell.com/terms](https://www.dell.com/terms)**. Det här dokumentet innehåller en bindande skiljedomsklausul.

### Kunder i Europa, Mellanöstern och Afrika:

Produkter av märket Dell som säljs och används är föremål för tillämpliga nationella lagar om konsumenters rättigheter, villkoren i alla detaljhandelsavtal som du har ingått (som gäller mellan dig och detaljhandeln) och villkoren i Dells slutanvändaravtal.

Dell kan även ge en ytterligare hårdvarugaranti – fullständig information om Dells slutanvändaravtal och garantivillkor finns att läsa på **[Dell.com/terms](https://www.dell.com/terms)**. Välj ditt land i listan längst ned på "start"-sidan och klicka sedan på länken "Försäljningsvillkor" för att läsa försäljningsvillkoren för slutanvändare och länken "Support" för att läsa garantivillkoren.

### Kunder utanför USA

Produkter av märket Dell som säljs och används är föremål för tillämpliga nationella lagar om konsumenters rättigheter, villkoren i alla detaljhandelsavtal som du har ingått (som gäller mellan dig och detaljhandeln) och Dells garantivillkor. Dell kan även ge en ytterligare hårdvarugaranti – fullständig information om Dells garantivillkor finns att läsa på **[Dell.com](https://www.dell.com)**. Välj ditt land i listan längst ned på "start"-sidan och klicka sedan på länken "Försäljningsvillkor" eller länken "Support" för att läsa garantivillkoren.